#### آموزش دریافت کد کاربری و رمز عبور از سامانه تامین اجتماعی

# **[راهنمای درخواست اینترنتی بازنشستگی در سایت](https://www.shabakeh-mag.com/news/iran/17216/%D8%B1%D8%A7%D9%87%D9%86%D9%85%D8%A7%DB%8C-%D8%AF%D8%B1%D8%AE%D9%88%D8%A7%D8%B3%D8%AA-%D8%A7%DB%8C%D9%86%D8%AA%D8%B1%D9%86%D8%AA%DB%8C-%D8%A8%D8%A7%D8%B2%D9%86%D8%B4%D8%B3%D8%AA%DA%AF%DB%8C-%D8%AF%D8%B1-%D8%B3%D8%A7%DB%8C%D8%AA-%D8%AA%D8%A7%D9%85%DB%8C%D9%86-%D8%A7%D8%AC%D8%AA%D9%85%D8%A7%D8%B9%DB%8C-%D8%BA%DB%8C%D8%B1-%D8%AD%D8%B6%D9%88%D8%B1%DB%8C-%D9%88-%D8%A2%D9%86%D9%84%D8%A7%DB%8C%D9%86) [تامین اجتماعی - غیر حضوری و آنلاین](https://www.shabakeh-mag.com/news/iran/17216/%D8%B1%D8%A7%D9%87%D9%86%D9%85%D8%A7%DB%8C-%D8%AF%D8%B1%D8%AE%D9%88%D8%A7%D8%B3%D8%AA-%D8%A7%DB%8C%D9%86%D8%AA%D8%B1%D9%86%D8%AA%DB%8C-%D8%A8%D8%A7%D8%B2%D9%86%D8%B4%D8%B3%D8%AA%DA%AF%DB%8C-%D8%AF%D8%B1-%D8%B3%D8%A7%DB%8C%D8%AA-%D8%AA%D8%A7%D9%85%DB%8C%D9%86-%D8%A7%D8%AC%D8%AA%D9%85%D8%A7%D8%B9%DB%8C-%D8%BA%DB%8C%D8%B1-%D8%AD%D8%B6%D9%88%D8%B1%DB%8C-%D9%88-%D8%A2%D9%86%D9%84%D8%A7%DB%8C%D9%86)**

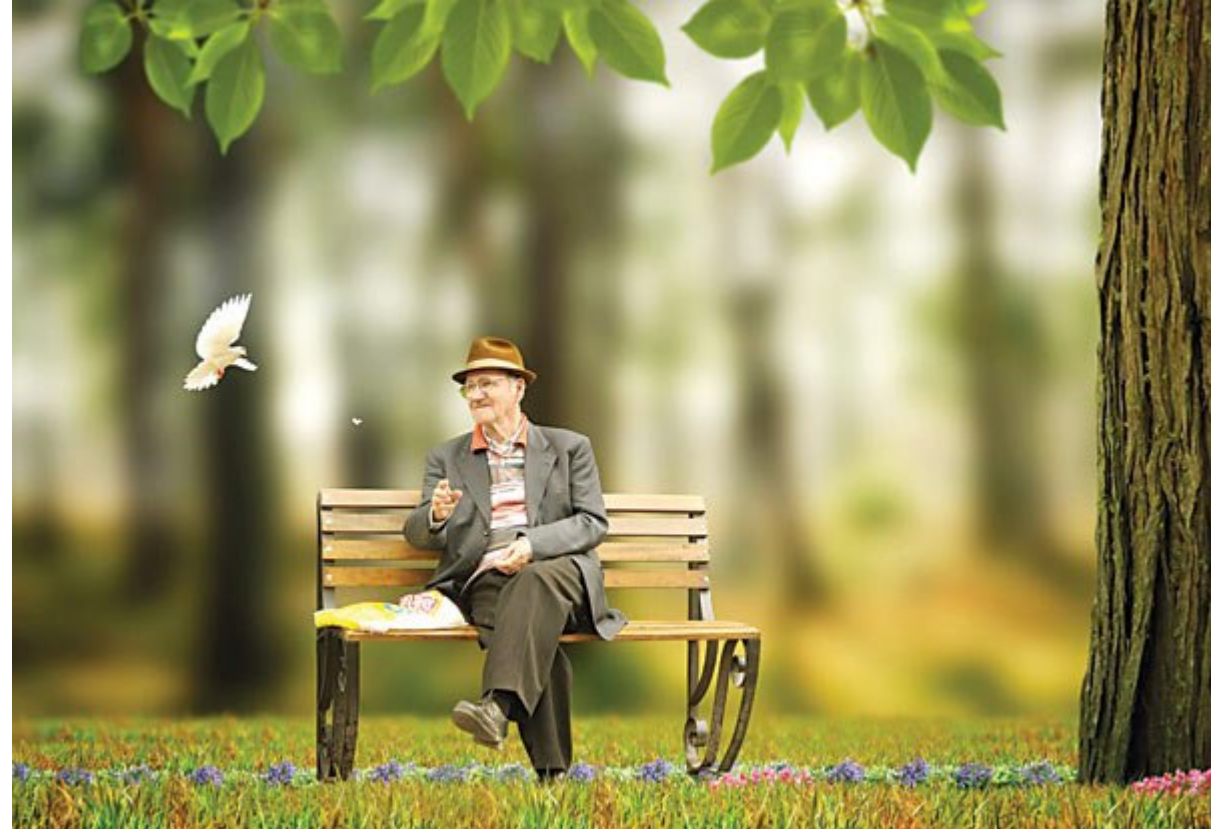

در مراجعات مراجعات مراجعات مراجعات مراجعات مخاطبین افزایش از مخاطبین و همکاران و توسعه خدمات همکاران و توسعه خ به به بیمهندگان ارائه بیمهندگان، امکان ارائه درخواست بازنشاست بازنشاستگی عادی ارائه خدمات خدمات خدمات خدمات ار اجتماعی فراهم شد.

در مامن ماموزش مطلب به آموزش در کاربری و این کاربری و اموزش که کاربری و رمزموری و معرفی از معرفی از حضوری و مع اپلیکیشن های کاربردی تامین اجتماعی اشاره شده است.

## **درخواست بازنشستگی غیرحضوری- 99**

- به گزارش اداره کل روابط عمومی سازمان **تامین اجتماعی**، از بیست و یکم اردیبهشت سال 99 ، امکان ارائه درخواست **بازنشستگی** عادی، در سامانه خدمات غیرحضوری این سازمان به نشانی independences Independent on the first of the first of the first of the first of the first of the first of the i
- بیمهشدگان میتوانند با ورود به سامانه با کد کاربری و رمز عبور مختص خودشان و از طریق گزینه درخواست **بازنشستگی**، نسبت به تکمیل اطلاعات و ارسال درخواست اقدام کنند.
	- چنانچه درخواست **بازنشستگی** خارج از وقت اداری یا ایام تعطیل توسط بیمهشده ارسال شود، ثبت درخواست در سیستم شعبه **تامین اجتماعی**، در اولین روز کاری بعدی صورت می گیرد.
	- از بیمهشدگان محترم درخواست می شود پس از ثبت درخواست **بازنشستگی** غیرحضوری تا اطلاع ثانوی به شعبه **تامین اجتماعی** مراجعه نکنند. به محض اعلام سابقه از سوی واحد نامنویسی و حسابهای

انفرادی، مراحل بعدی انجام فرایند **بازنشستگی**، به متقاضی اطلاعرسانی می شود. بدیهیاست اخذ و کنترل اصل شناسنامه بیمهشده و امضای فرم درخواست **بازنشستگی** به منظور احراز هویت وی در اولین مراجعه الزامی است.

 **سامانه سازمان تامین اجتماعی** 

با توجه به گسترش خدمات غیر حضوری سازمان **تامین اجتماعی**، این سامانه تمامی سرویس های موجود و همچنین خدمات غیر حضوری جدید سازمان را در یک درگاه مجتمع و یکپارچه در خود جای داده است. همچنین این پرتال مرجع مطمئن و سریعی را جهت آگاهی و استفاده از سرویس های جدید برای مخاطبین سازمان فراهم آورده است.

## **چگونه از سامانه سازمان تامین اجتماعی استفاده کنم؟**

- در صورتی که قبلا مشترک سرویس های متمرکز سازمان **تامین اجتماعی** (از قبیل پرتال نمایش سابقه) بوده ای به نیست به نام مجدد نیست نیست.
	- اما اگر برای اولین بار با این پرتال کار می کنید در صورتی که خدمات مورد نظر شما نیاز به احتها موره با موره با بایست در بایست در باشد و نام کرده و نام کرده و نام کرده و نام کرده و نام کرده و نام کرده کنید.
		- لطفا توجه داشته باشید که جهت استفاده از سرویس های عمومی و شخصی انجام مراحل ثبت نام غیرحضوری کفایت می کند.
- استفاده از سرویس های کارفرمایی علاوه بر ثبت نام در سامانه، مستلزم مراجعه حضوری به شعبه جهت تکمیلات بالات بالاتها بود. بود بود.
	- $\overline{1000}$  מספר ממסה מחספרים מכן מספר מספר מספר מספר מספר כמס.

## **آموزش دریافت کد کاربری و رمز عبور جهت درخواست بازنشستگی غیرحضوری**

بیمهشدگان میتوانند با ورود به سامانه با کد کاربری و رمز عبور مختص خودشان و از طریق گزینه درخواست **بازنشستگی**، نسبت به تکمیل اطلاعات و ارسال درخواست اقدام کنند.

**برای دریافت کد کاربری و رمز عبور مراحل زیر را انجام دهید:**

**.1 ابتدا وارد سایت سازمان تامین اجتماعی [ir.tamin.www](https://www.tamin.ir/) شوید وطبق عکس زیر گزینه درخواست بازنشستگی را انتخاب نمایید.**

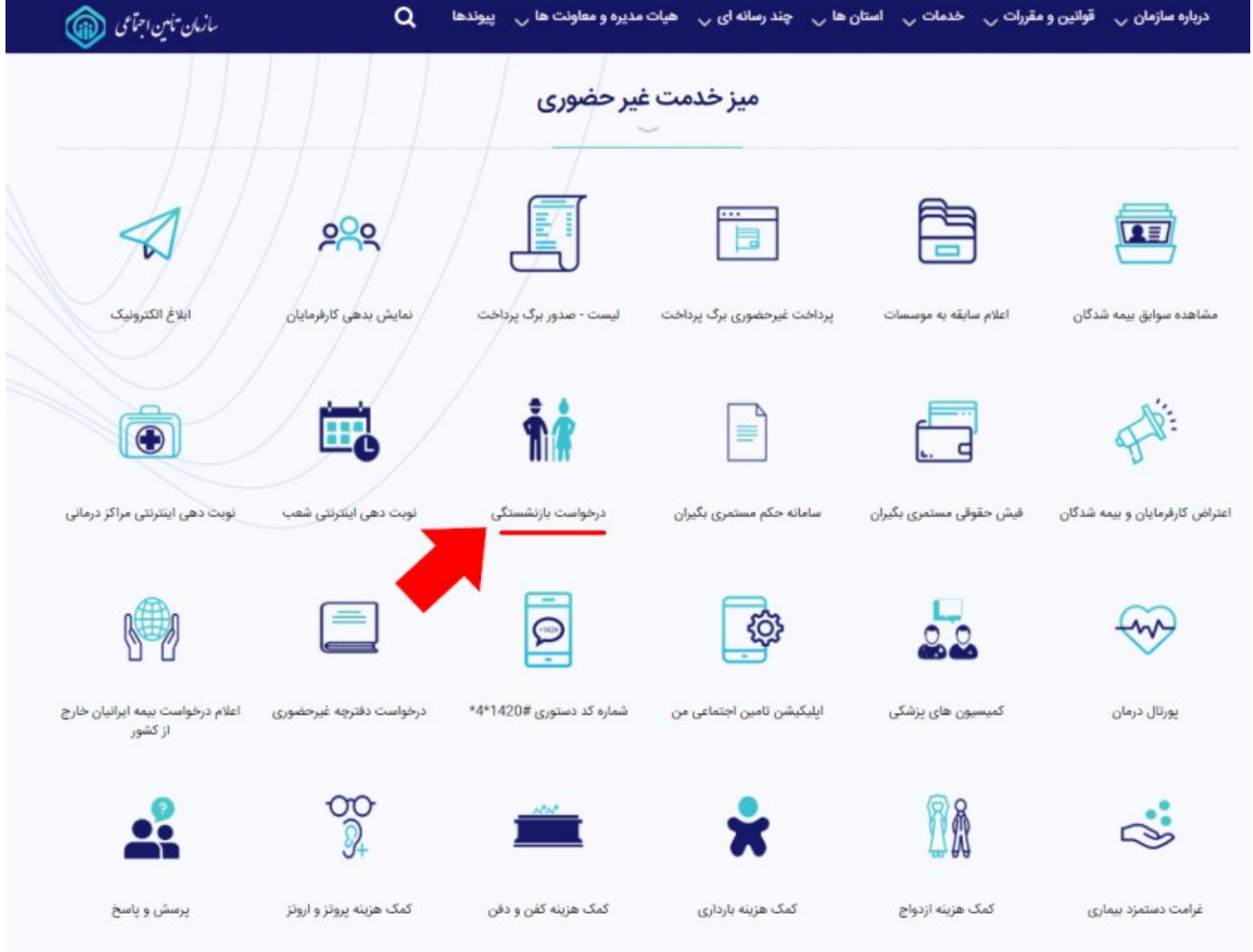

### . **מכן סם מסמכום מסמכם מסמכום מסמכונות ה**מסמכות המסמכות המסמכות המסמכות המסמכות המסמכות ה **شوید.**

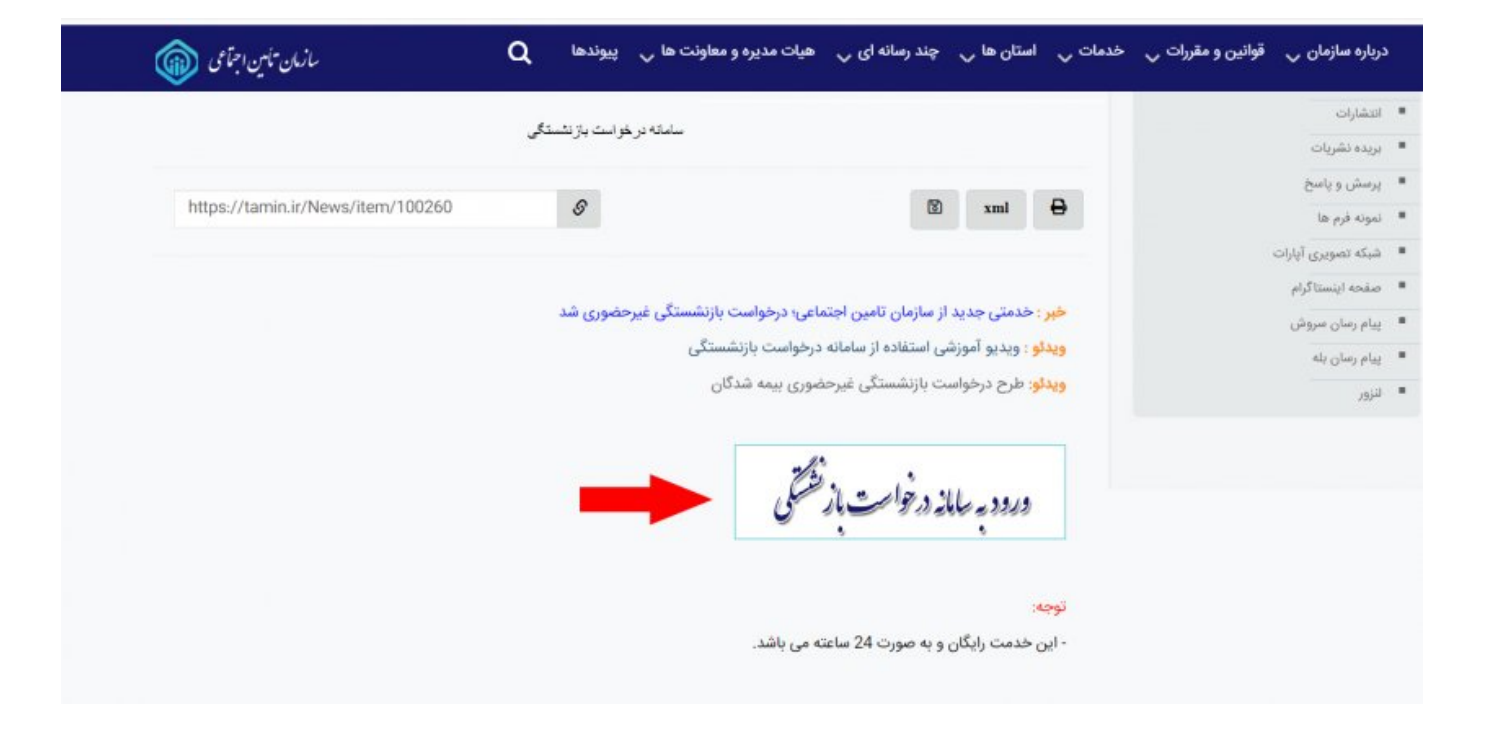

## **.3 در این مرحله گزینه ثبت نام را انتخاب کنید.**

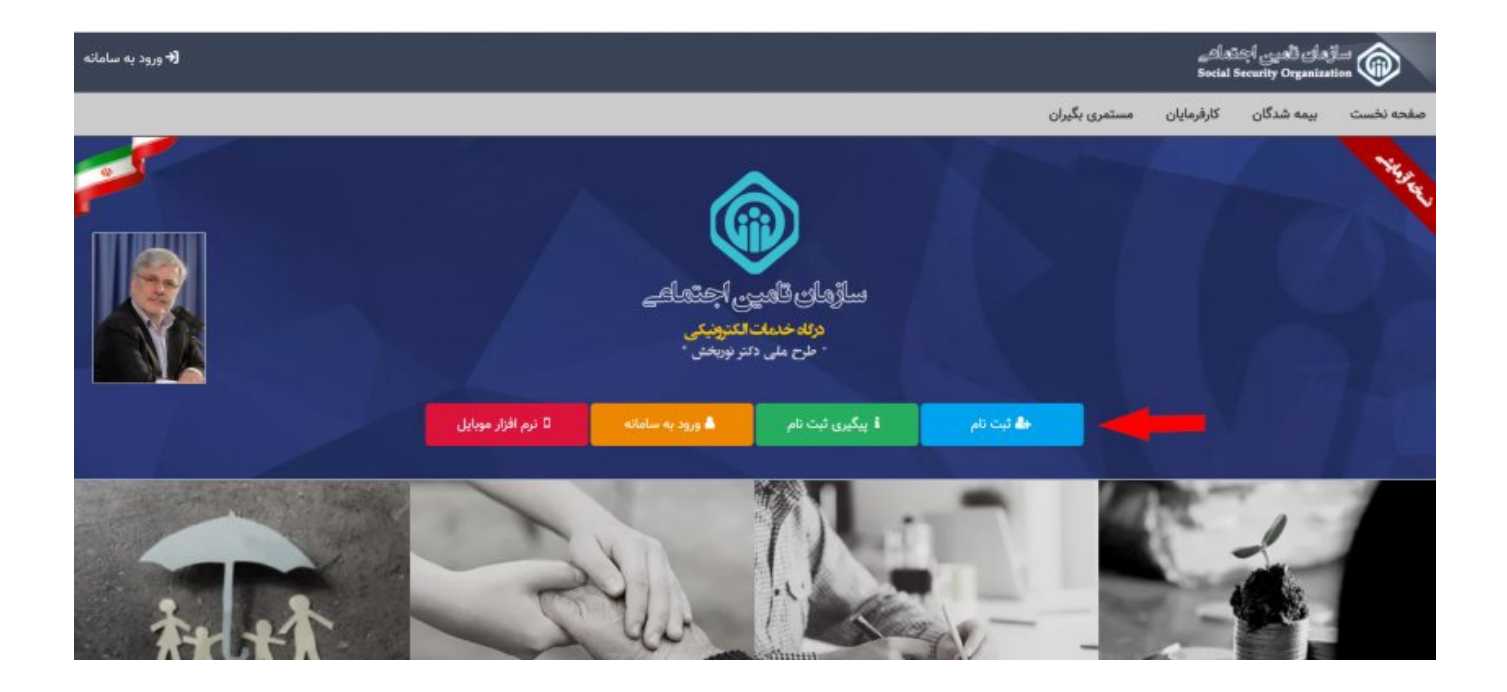

## **.4مرحله اول ثبت نام: ابتدا اطلاعات کد ملی و شماره تلفن همراه را وارد کرده و به مرحله ی بعد بروید.**

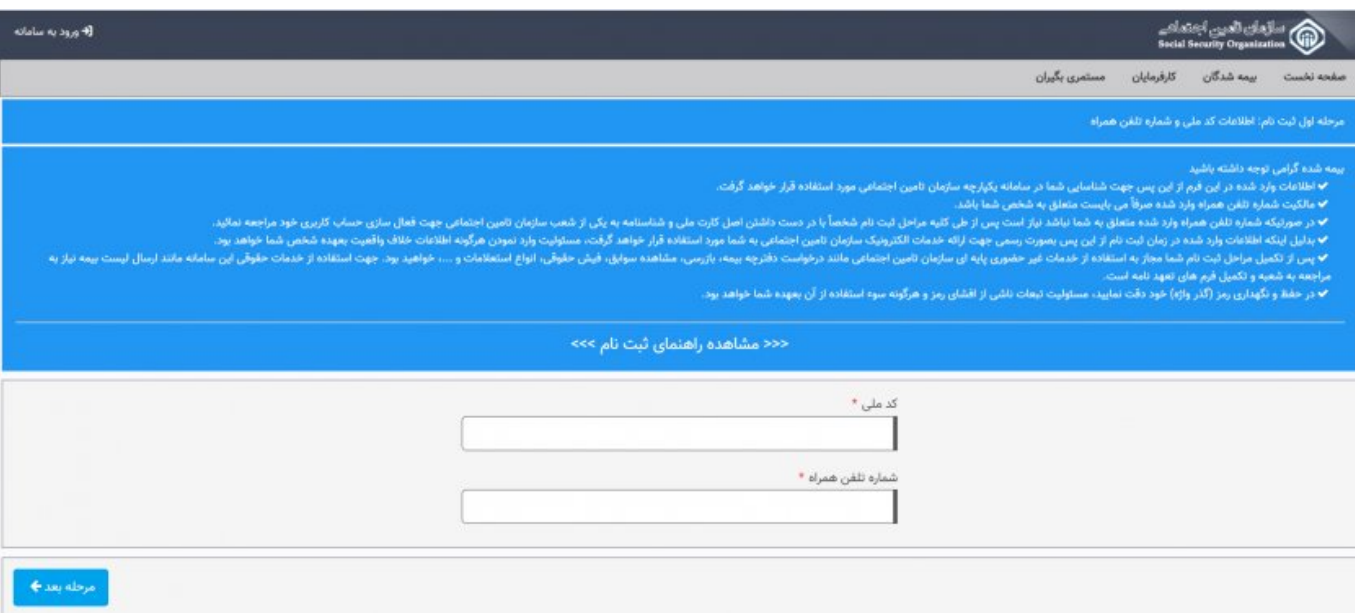

## **.5 مرحله دوم ثبت نام: در محله دوم اطلاعات شناسنامه ای خود را وارد نمایید.**

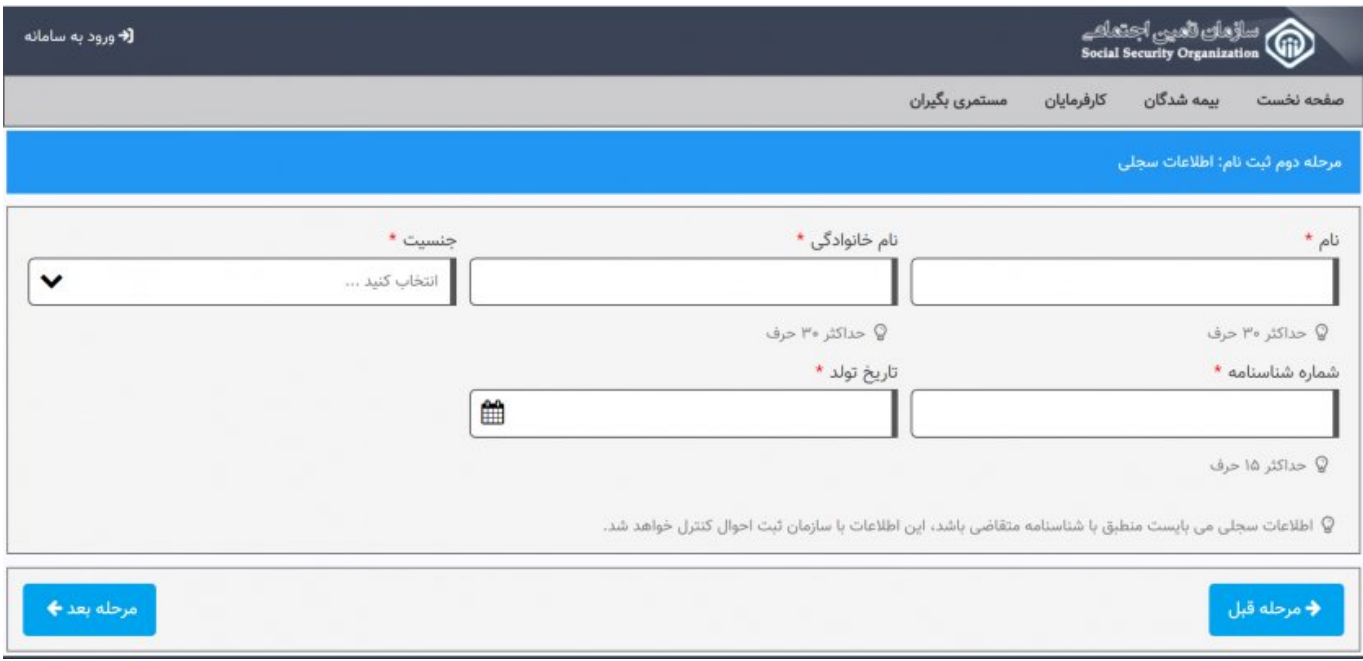

## **.6مرحله سوم ثبت نام : در این مرحله اطلاعات ایمیل، گذر واژه و سوالات امنیتی را تکمیل نمایید.**

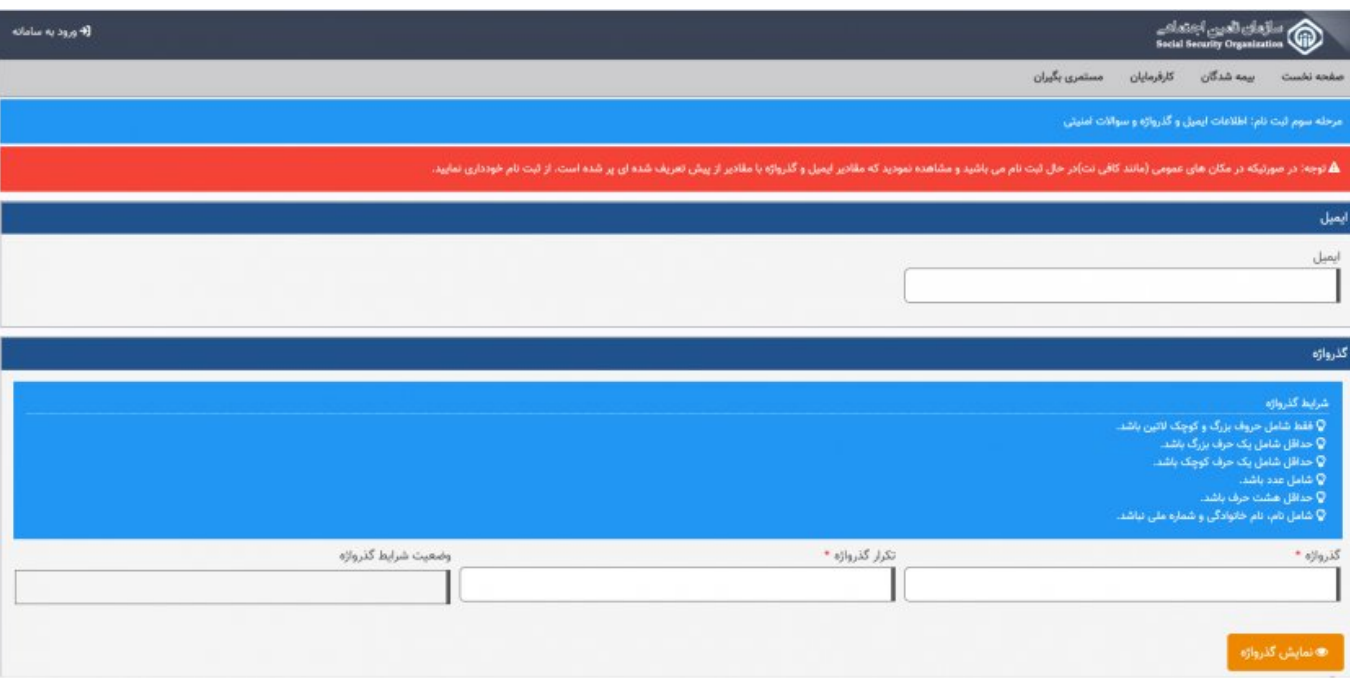

### **در ادامه مرحله سوم سوالات امنیتی را انتخاب کرده پاسخ دهید و به مرحله بعد بروید.**

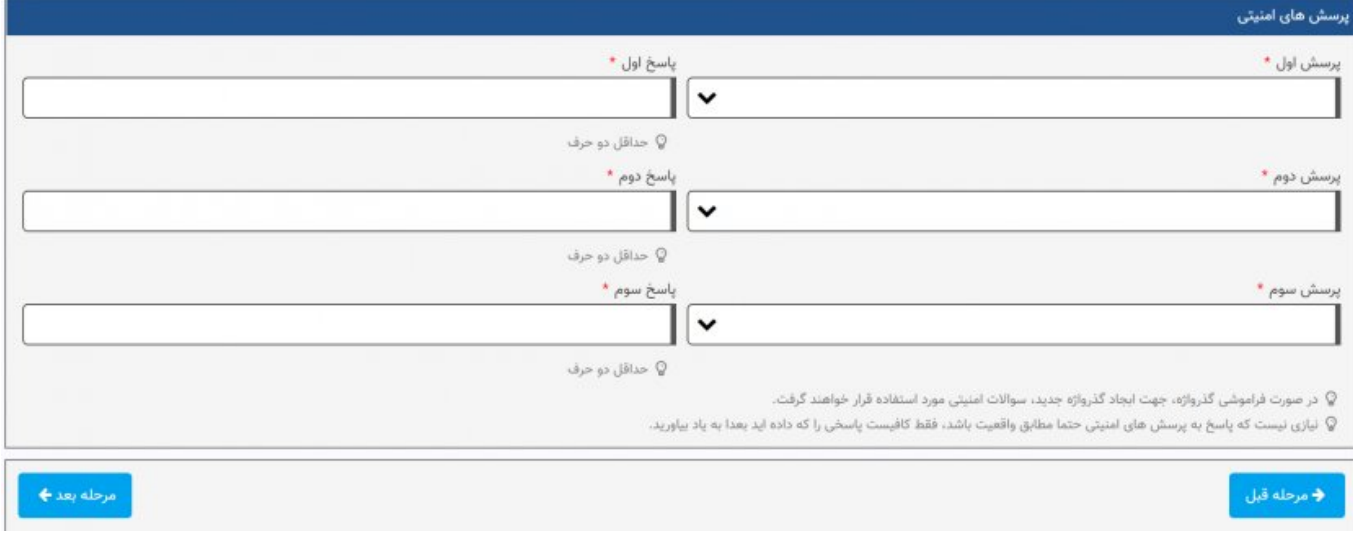

### **.7 مرحله چهارم ثبت نام: در مرحله چهارم مشخصات وارد شده را بازبینی کرده و در آخر گزینه تایید و ارسال درخواست را انتخاب نمایید.**

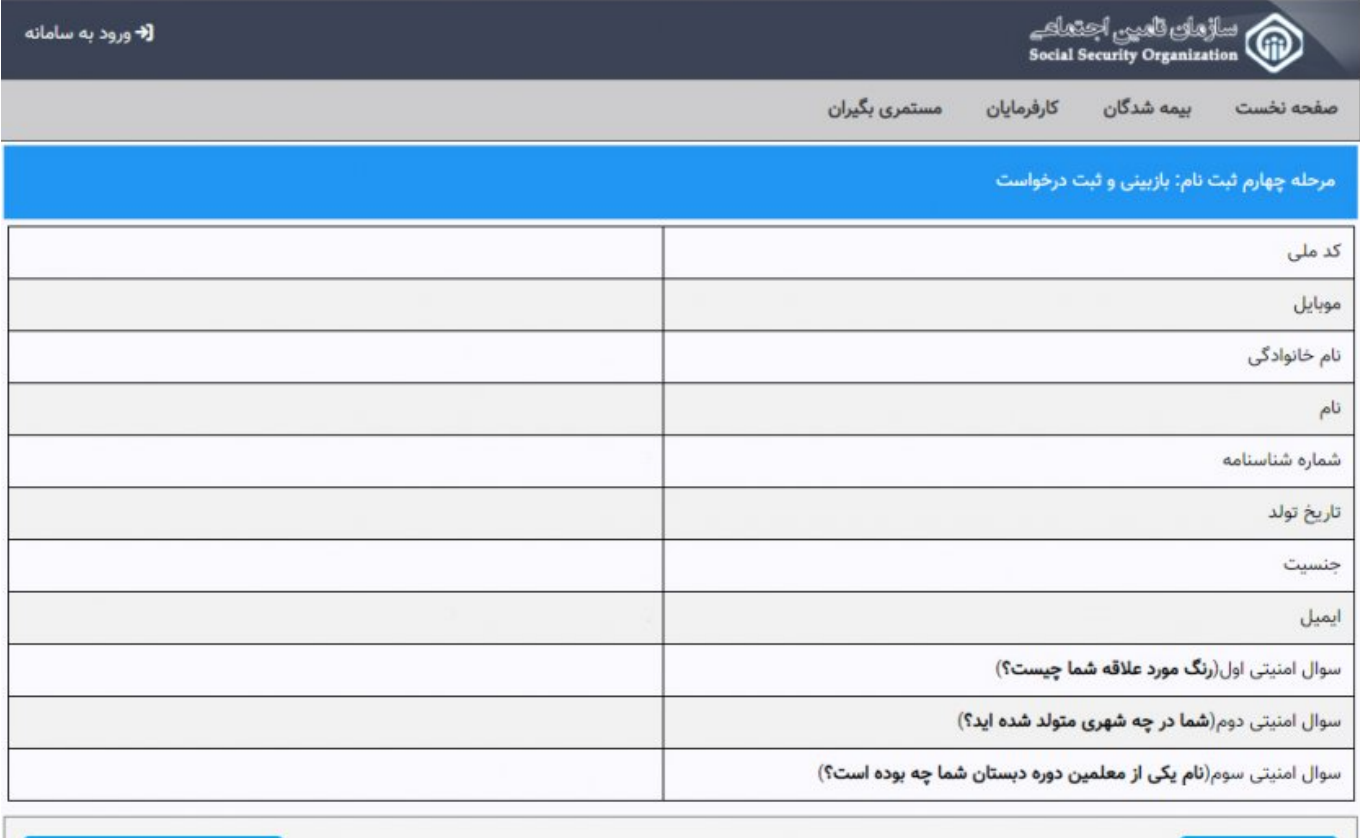

♦ مرحله قبل

✔ تایید و ارسال درخواست

### **.8 پس از تایید وارسال درخواست در مرحله قبلی، سیستم پیامی برای شما نمایش می دهد که پس از تایید آن نتیجه ثبت نام از طریق پیامک به شما اطلاع داده خواهد شد.**

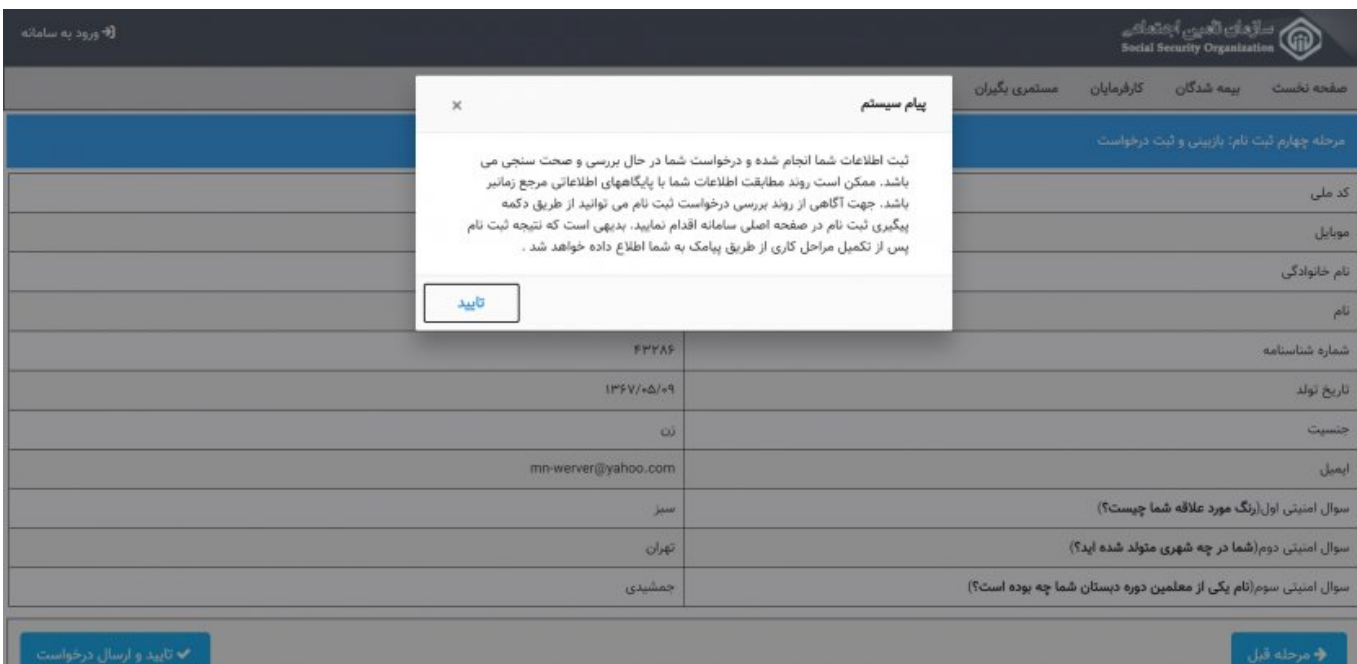

- لطفا توجه داشته باشید که جهت استفاده از سرویس های عمومی و شخصی انجام مراحل ثبت نام غیرحضوری کفایت می کند.
- ed dood alaada adaada adaada ah daa dahaan aadaadah ah daadaa qoo doodaa iyo  $\cdot$ همت موه تکمیل موهد نامها موهد نامهد بود.

#### 9. مراجع مراجعه از مراجع به از مراجع از مراجعه از مراجعه از شعب تاریخ اجتماعی به از شعب نامه نامه نامه از شعب ا میتوانید بصورت غیر حضوری درخواست **بازنشستگی** را از طریق [سامانه تامین اجتماعی](https://eservices.tamin.ir/view/#/main) ثبت کنید.

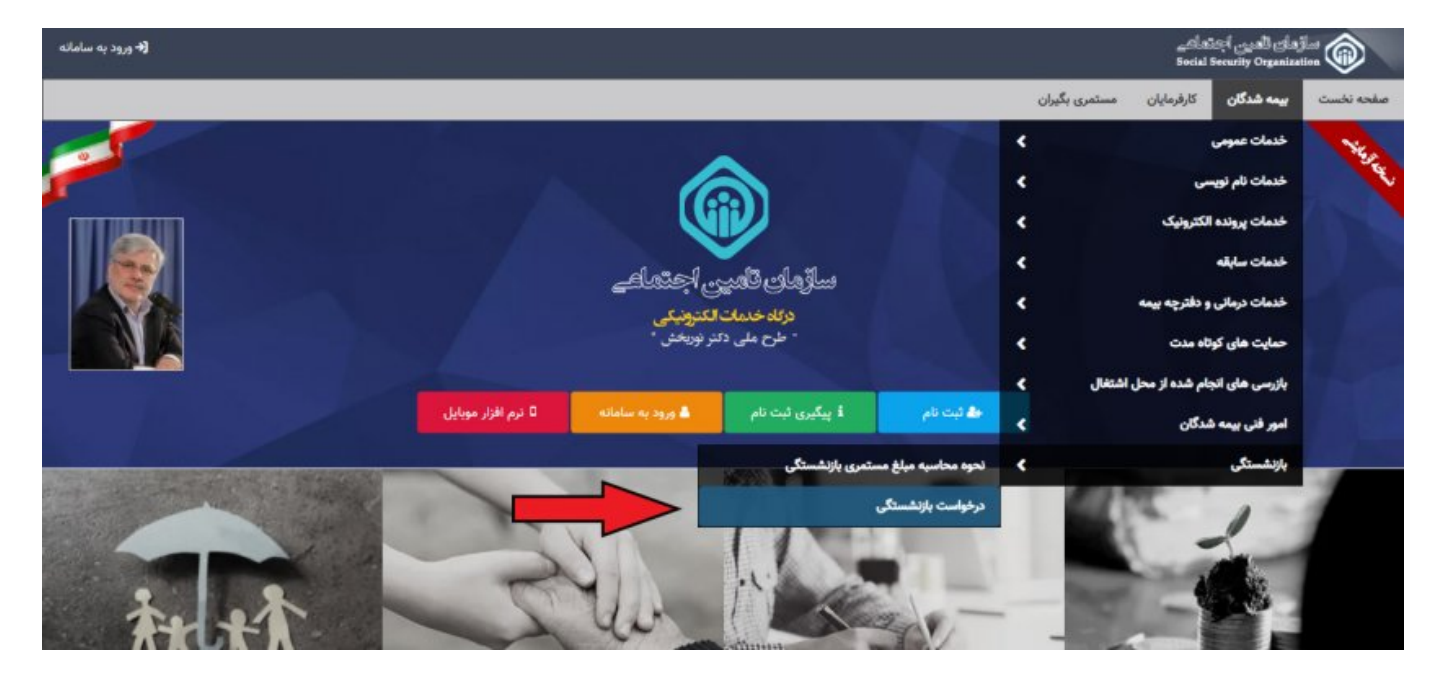

### .10 در مرحله اخر نام کاربری و رمز عبور خود را وارد نمایید.

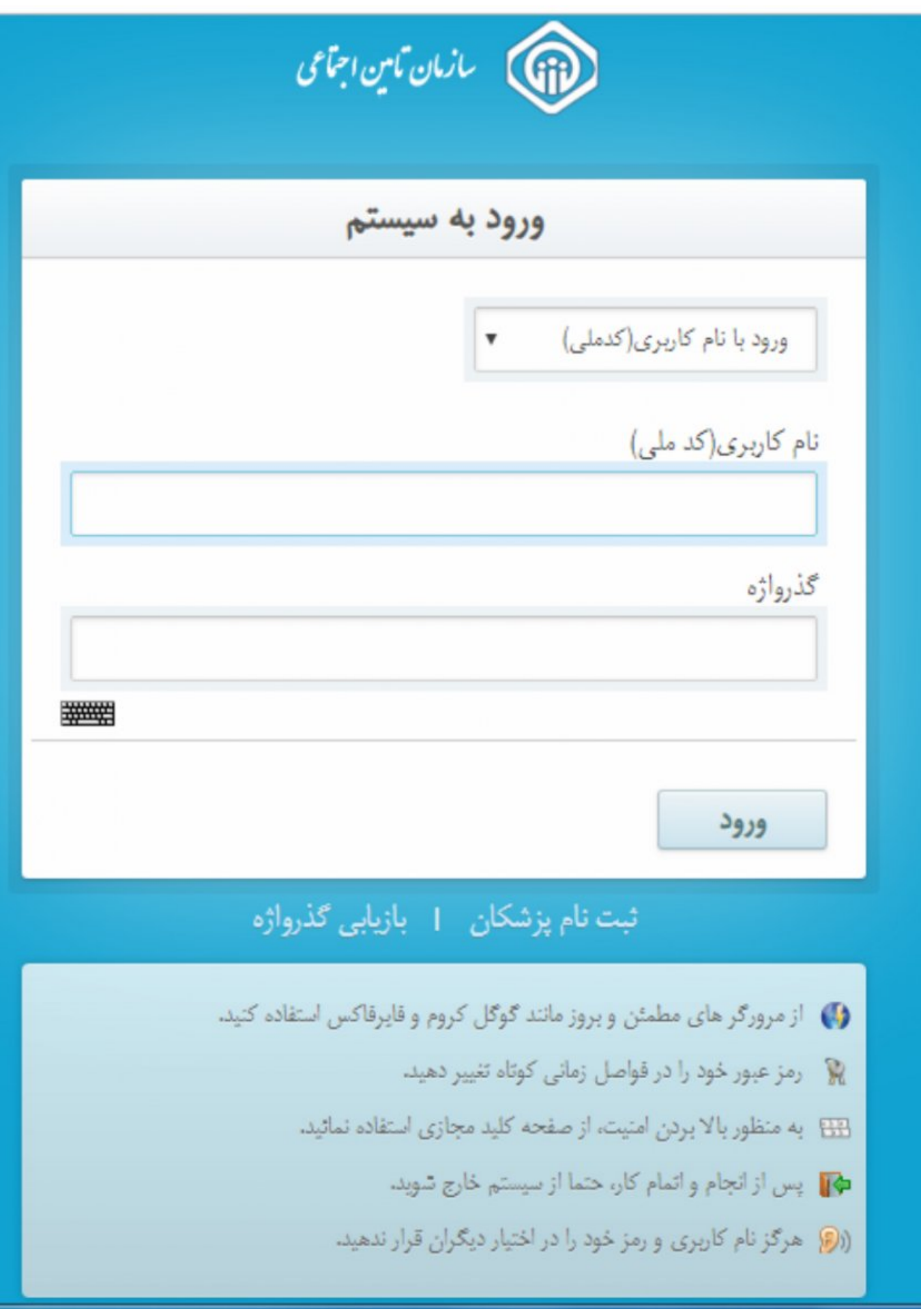

## **مشکلات خود را چگونه پیگیری نمایم؟**

**در صورتی که در بخش هایی از فرایند ثبت و یا پیگیری درخواست مشکل دارید می توانید از چند طریق اقدام نمایید:**

-1 در زمان ثبت درخواست، در قسمت بالایی هر فرم، راهنمایی جهت استفاده همان فرم قرار داده شده، لمحمد مصحفات من من به مصطفح مصحف نمایید.

-2 با مراجعه به مراجعه من من من اجتماعی من حاجم اجتماعی من اجتماعی من اجتماعی من اجتماعی مورد نظر را درخواست ه کانات با تالیا بان پانانات باناناتاتات لانات انتهای بانانات انتهای بانتانات با بانانات باناناتات بانانات های هوشمند  $\Box \Box \Box \Box$ 

-3 با واحد ارتباط با مشتری سازمان از طریق سایت [ir.tamin.crm](https://1420.tamin.ir/) و یا شماره تلفن 1420 تماس حاصل نمایید.

## **معرفی اپلیکیشن های مرتبط با سازمان تامین اجتماعی**

#### .1 اپلیکیشن تامین اجتماعی من ([دانلود نسخه اندروید](https://cafebazaar.ir/app/ir.sso.mobile/?l=fa))

با توجه به رویکرد سازمان **تأمین اجتماعی**، نرم افزار تلفن همراه **تأمین اجتماعی** من در حوزه ارائهایا بارانهای خانه انهای از از استمال اطلاع از اطلاع با اطلاع انتشار انهای از سیستمها از سیستمهاراتی از اس پیاده سازی گردید.

**از طریق اپلیکیشن تأمين اجتماعی من، خدمات غیرحضوری به شرح ذیل ارائه میگردد:** 

\*\* هر بیمه قادر است و از واردن نمودن نمودن نمودن موردن است و شماره از واردن نمودن همراه از واردن همراه همراه ه توصیفی از اطلاعات هویتی هویتی هویتی بیمه ای به تفکیک از اطلاعات این بیمه ای به تفکیک سوابق بیمه ای به تفکیک سوا خانی به است درمان تاریخ است درمانی بیمه به توسیک تاریخ این مشتمل بیمه ای مشتمل بر مشاهد بیمه ای مشتمل به این م روز کارکرد، مقاماته مقاماتهای مقاماتهای درمانیهای درمانیهای درمانی، وضعیت بیمهای بیمهای بیمهای بیمهای بیمهای ب شعبه و کارگاه ، را مشاهده نماید.

- andon one appen noone noone an append one andone  $\,\cdot\,$
- $\Gamma$ ה המתחרות ה התחרות התחרות החרות המות המתחרות המתחרות המתחרות המתחרות המתחרות החרות החרות המתחרות הח پامان های تحت پوشش
	- نمایش اطلاعات مکان محور مراکز سازمان **تامین اجتماعی**
- ارائه با تماس با تماس با تماس با تماس با تماس با تماس با تماس به این نقشه به نقشه به این مرکز بر روی نقشه به ن تفاضح متادها ماه الله کل استان ها، استان ها، کارگذاری ها، مدیریت ها، استان ها، کارگزاری ها، مدیریت ها، استان کمی مان مان پزشکی به اسناد مورد به اسناد به اسناد مورد به اسناد اسناد به اسناد ها، بیمان ها، برای کلینیک ها، پ هان ها، کانانها ها با کار کار مراکز خان کار مراکز کارانپزشکی مراکز خدمات دندان
	- امکان کامکان کامکان کاربر کاربر کاربر کاربر کاربر کاربر کاربر کاربر کاربر کاربر کاربر مرکز به کاربر به کاربر ب
		- امان بان با بان ارائه ارائه ارائه بان  $\bullet$
		- $(FAO)$  חחחחח חחח מתחתות (FAQ)
		- اخبارات بازمانات بان تازمانات باشان بازمانات با بازماناتالاساناتاتاتاتات  $\bullet$
		- امان با سازمان مان سازمان مان استرسانی با سازمانی متنوعهای متنوعهای متنوعهای متنوعهای متنوعهای متنوعهای متنوعه  $\bullet$
	- میز خدمت موجودهای هر قومت هم موجود خدمت خدمت و مرکب به سامانهای هر خدمت و ورود به سامانهای هر خدمت و
- $\Box$ הם החברה היה ההתחמה היהם החברה ההחתה החברה התחתהההה החברה הם החברה החברה החברה החברה החברה החברה החברה -
	- از کشور و بیمها و بیمها و بیمها anno orono negative tanggalan sebagai sebagai sebagai kepadan sebagai sebagai sebagai sebagai sebagai sebagai

### **\*\* جهت بهره برداری بیمه شدگان از اپلیکیشن تأمین اجتماعی من، ضروری است:**

- ابتدا در سامانه مشاهده سوابق به آدرس [ir.tamin.sabeghe](https://sabeghe.tamin.ir/view/#/main) که در این مقاله با روش ثبت نام آن آشنا شدید، ثبت نام نموده باشند.
- همپنین کارفرمایان از استعلام میتوانند از استفادهای استفاده از استعلام از استفاده از استفاده استفادهای استفادها ارسال غیرحضوری (اینترنتی) لیست حق بیمه سازمان **تامین اجتماعی** ثبت نام نمودهاند یا ابلاغات المالکترون میکنند میکنند.

#### . הוא המחורה הוא המחורה (החחרותה הוא המחורתה) ה

- «آساتأمین» ابزاری برای دسترسی آسان به متن قانون **تأمین اجتماعی** است.
- این اپلیکیشن مبتنی بر کتاب «قانون **تأمین اجتماعی**» طراحی شده است و با دسته بندی موضوعی صاحب فانان استرسی استرسی استرسی استرسی از استرسی استرسی استرسی آسان استرسی آنها استرسی آنها، استرسی آنها، استر قانون **تأمین اجتماعی** را برای همگان ممکن میسازد.
- همچنین قوانین، آییننامهها و آرای هیأت عمومی دیوان عدالت اداری که ماده، بند و یا تبصرهای רוח חחרו ההחחרו החחרו החחרורותו הוח ההחחרו החחרורותות הוח החחרות החחרותות החחרותות החחרותות החחרותו شدهاست.
	- $\cap$ הרוחה החתמחהה החתמחה החת החתמה החתמה המחתמה החתמחהה החתמחה החתמחה החתמחה החתמחה החתמחה ה صافات استفادهای این استفاده از این استفادهای این این این نرمافزار است.

#### .3. **הייחודות החחר (המטכונות המחה החחרות)**

\*\* اپلیکاشنان های از هستان های مان ارائه ارائه از هستان های ارائه ارائه ارائه ارائه ارائه ارائه ارائه ارائه ارائه ارائه ارائه ارائه ارائه ارائه ارائه ارائه ارائه ارائه ارائه ارائه ارائه ارائه ارائه ارائه ارائه ارائه ارائه سازمان **تامین اجتماعی** طراحی و پیاده سازی گردیده است.

#### این اپلیکیشن دارای اپلیکیشن دارای بیمار برای برای بیماران بیماران:

- مامامان مامون مواطن از مراحل مراکز درمانی از مراکز درمانی درمانی از مراحل درمانی درمانی درمانی درمانی درمانی
	- $\Gamma$ יי ממממם מטבום מסממם
- ◆ רורותות תחתה תחתה מתחתחת רוח תחתחת תחתחתה
	- پیگاری کاملان کاملانیکس پارستان کردن
	- پذیرش از کیوسک نوبت دهی
- مشاهده سوابق پرونده بستری مراجعین به مراکز درمانی
- مشاهده سوایق پرونده سرپایی مراجعین به مراکز درمانی
	- نظر سنجی از مراجعه کنندگان

#### ם מהתחתם מהם מהתח המתחתם המחמחה:

- $\Box$ התחרורות ממחמת מתחרות
- anno ono an annonono ono annono
- مشاهده لیست بیماران بستری در مرکز درمانی
- anda anda dan anana manana manana  $\cdot$ 
	- رزور اتاق اتاق بیمار برای بیماری بیمار  $\bullet$

**نویسنده:**  الناز قانبری قنبری **منبع:**  [سازمان تامین اجتماعی](https://tamin.ir/) **دسته بندی:**  [اخبار ایران](https://www.shabakeh-mag.com/news/iran) **تاریخ انتشار:**  17:30 - 25/05/1399 **برچسب:**  [بازنشستگی](https://www.shabakeh-mag.com/tag/%D8%A8%D8%A7%D8%B2%D9%86%D8%B4%D8%B3%D8%AA%DA%AF%DB%8C) - درخواستان بازنشستگی بازنشست - تامین بازنشستگی غیر اجتماعی اجتماعی اجتماعی اجتماعی اجتماعی اجتماعی

#### **نشانی**

https://www.shabakeh-mag.com/news/iran/17216/%D8%B1%D8%A7%D9%87%D9%86%D9%85: $\Pi\Pi$ %D8%A7%DB%8C-%D8%AF%D8%B1%D8%AE%D9%88%D8%A7%D8%B3%D8%AA-%D8%A7%DB%8C%D9%86%D8%AA%D8%B1%D9%86%D8%AA%DB%8C-%D8%A8%D8%A7%D8%B2%D9%86%D8%B4%D8%B3%D8%AA%DA%AF%DB%8C-%D8%AF%D8%B1-%D8%B3%D8%A7%DB%8C%D8%AA-%D8%AA%D8%A7%D9%85%DB%8C%D9%86-%D8%A7%D8%AC%D8%AA%D9%85%D8%A7%D8%B9%DB%8C-%D8%BA%DB%8C%D8%B1-%D8%AD%D8%B6%D9%88%D8%B1%DB%8C-%D9%88-%D8%A2%D9%86%D9%84%D8%A7%DB%8C%D9%86